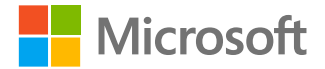

# **Día en la vida para el aprendizaje a distancia**

**El día escolar de un educador y un estudiante**

### **Un día de la escuela del educador**

**En las aplicaciones de Office 365 como Microsoft Teams, usted y sus estudiantes pueden acceder a lo que necesita para un aprendizaje a distancia efectivo cada día: conexión, comunicación y claridad.**

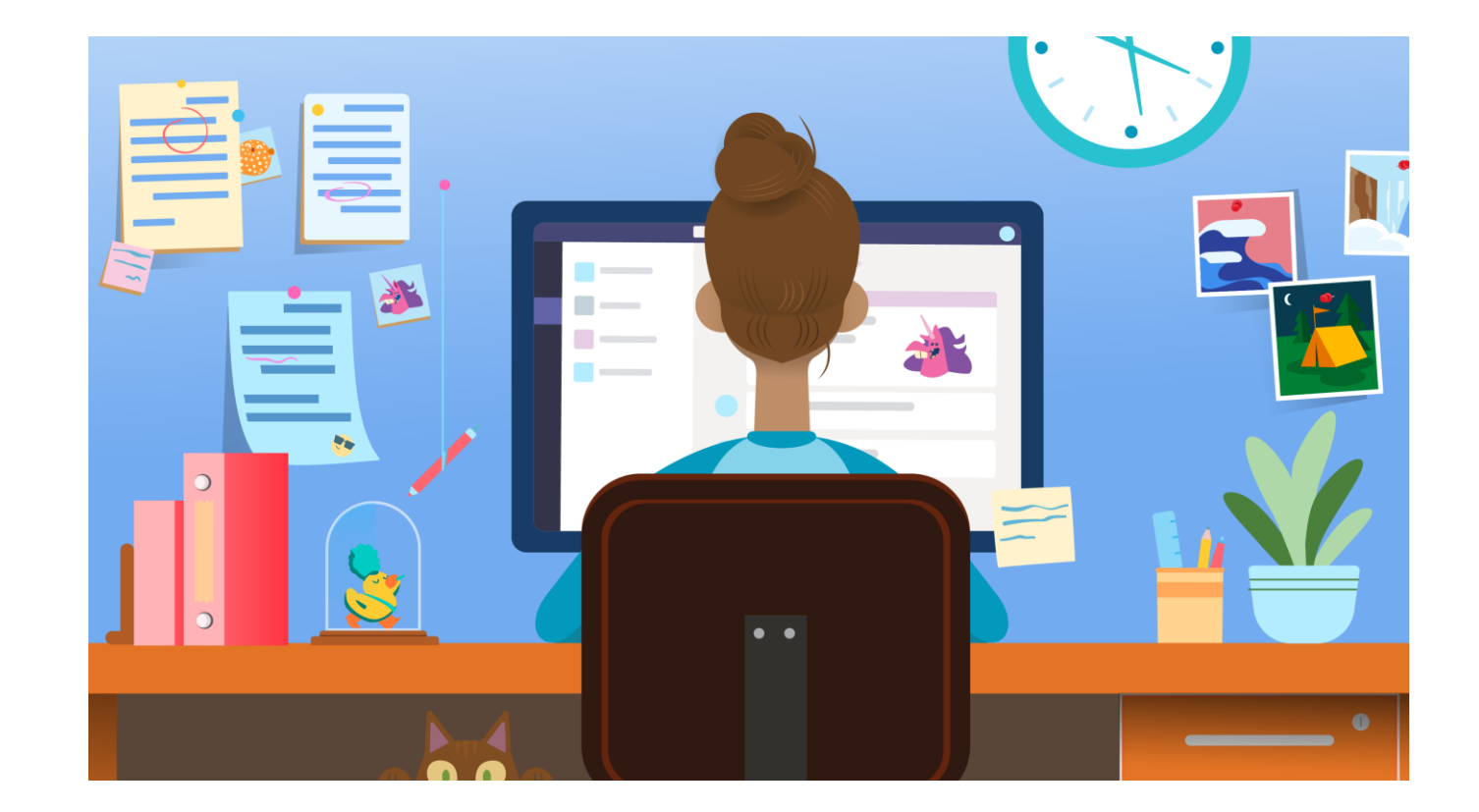

### **Registrarse y conectar**

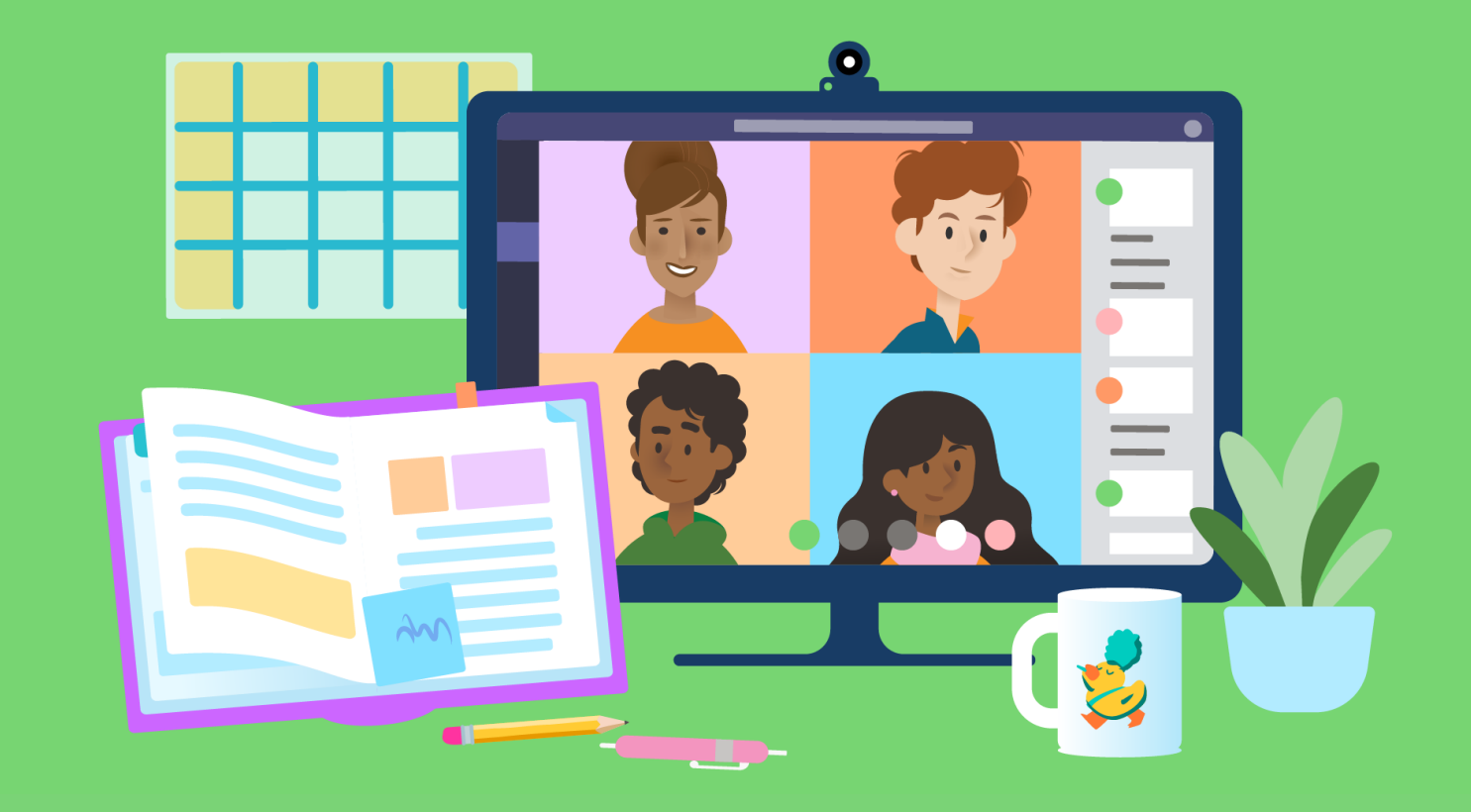

**Pregunte a los estudiantes cómo están. Vea las preguntas y conversaciones que los estudiantes están posteando en el equipo de la clase. Haga un anuncio para empezar el día. Comparta un nuevo recurso.** 1

> **Los controles regulares ayudan a los estudiantes a sentir su presencia como profesor, mientras que las conversaciones de la clase pueden salvar la distancia entre los estudiantes y capacitarlos para apoyarse mutuamente.**

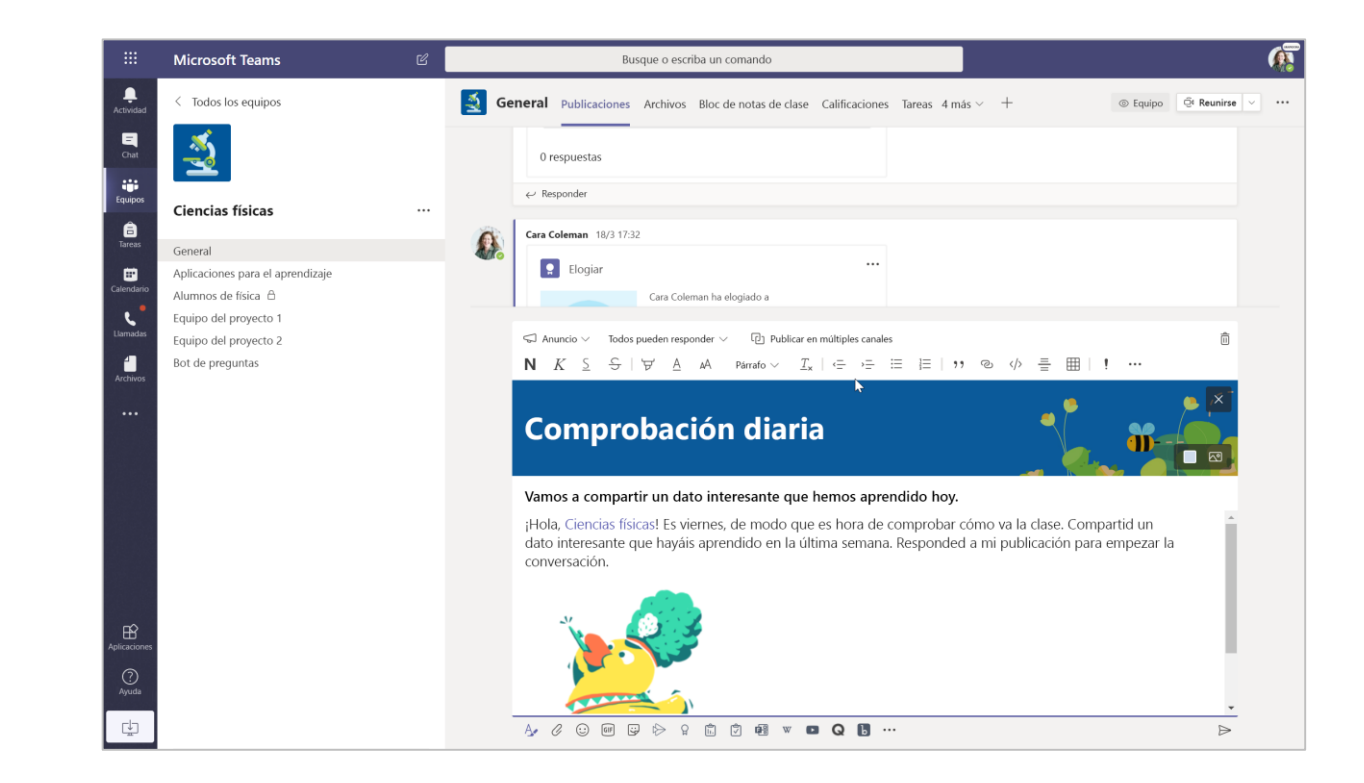

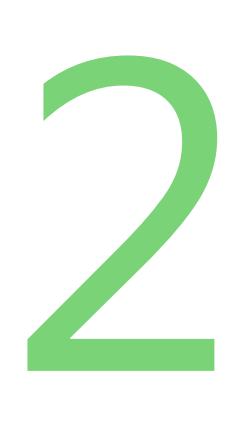

#### **Dirija una reunión con su clase.**

**Programe una reunión diaria en vivo para nutrir a la comunidad de la clase, inspirar el aprendizaje y asegurarse de que todos estén listos para el día.**

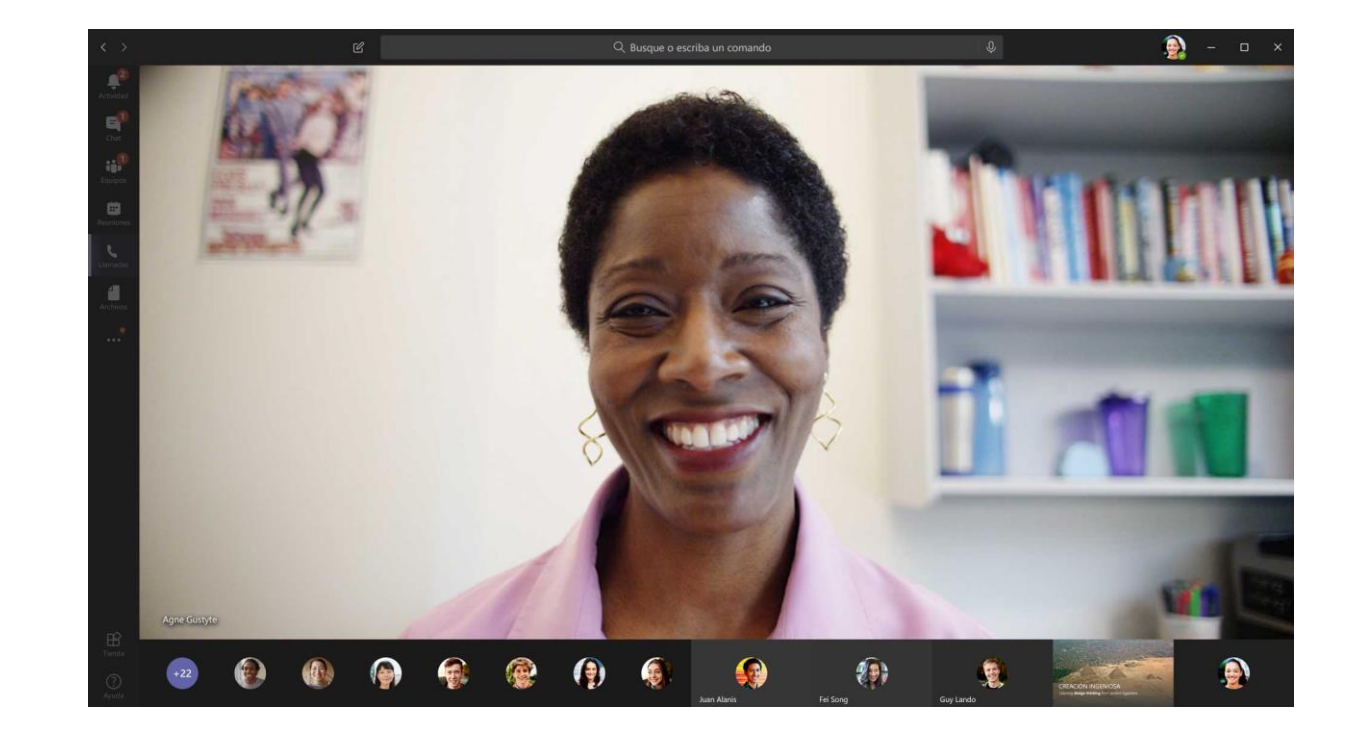

### **Asignar, revisar y material de apoyo**

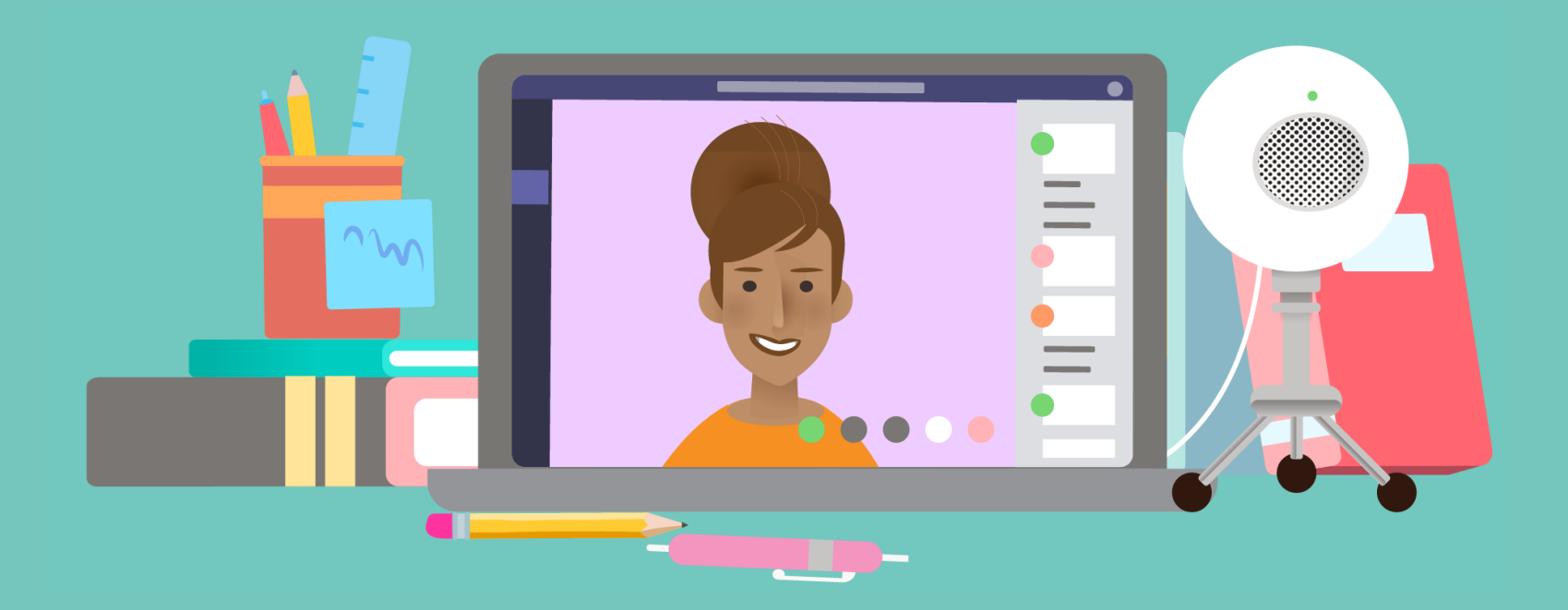

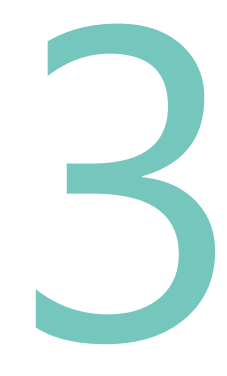

#### **Revisar las tareas de los estudiantes.**

**Usar las asignaciones en Teams para que los estudiantes entreguen trabajos de todas las materias. Adaptar las asignaciones para clases enteras e individuos selectos. Proporcionar una retroalimentación personalizada y permitir múltiples intentos de actividades formativas. Aproveche el método de clasificación adaptado a su pedagogía con rúbricas personalizables.**

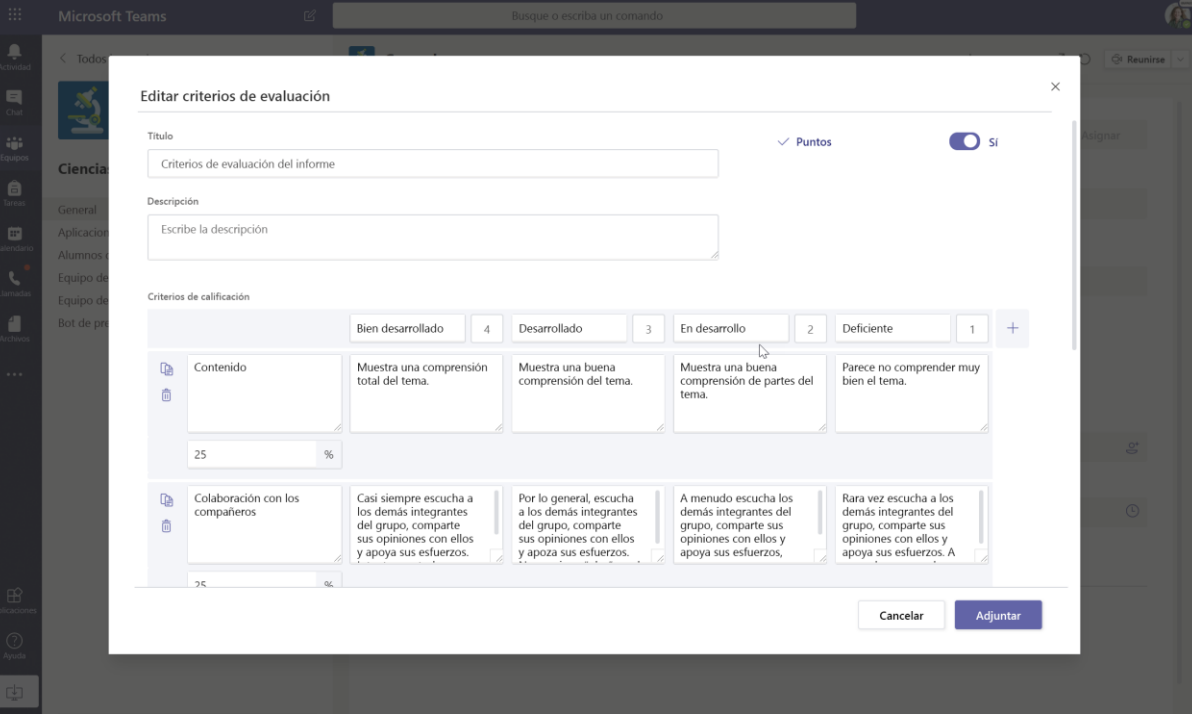

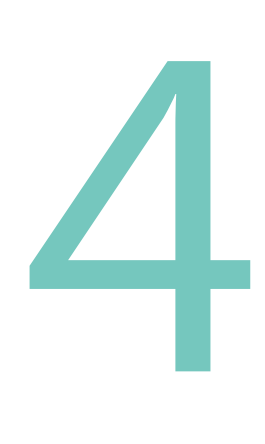

**Retenga horas de oficina y reuniones de grupo mientras los estudiantes trabajan en sus tareas.**

**Ningún estudiante necesita sentirse fuera de contacto mientras trabaja en sus tareas. Cuando se establecen normas sobre cuándo y cómo los estudiantes reciben ayuda, se sienten apoyados. Programe una reunión durante el día en la que los estudiantes puedan unirse para hacer preguntas y discutir sus tareas. Programe regularmente reuniones individuales y de grupos pequeños, aunque sea por unos pocos minutos, para conectarse con cada estudiante durante la semana.**

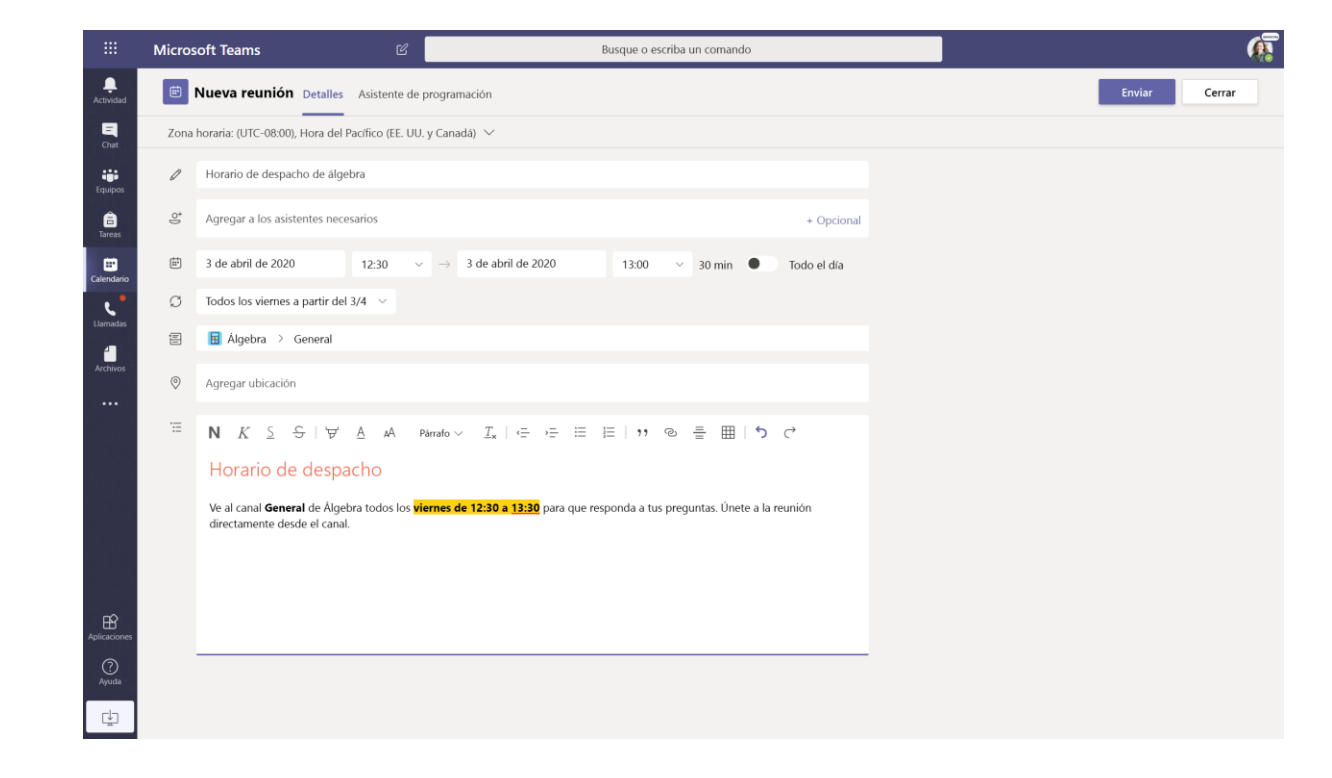

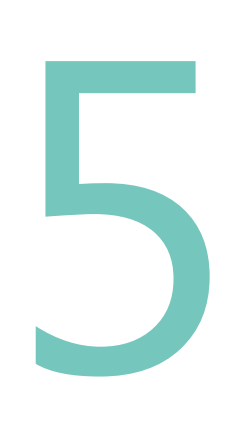

#### **Dirigir las discusiones en vivo.**

**En una clase de aprendizaje a distancia, un equilibrio entre el tiempo de trabajo independiente y las sesiones en vivo le da a los estudiantes el tiempo que necesitan para practicar y aplicar su aprendizaje. Las sesiones en vivo ofrecen oportunidades para que los estudiantes interactúen en discusiones en las que tienen papeles claros, desde hacer preguntas y compartir ideas hasta responder a las encuestas.**

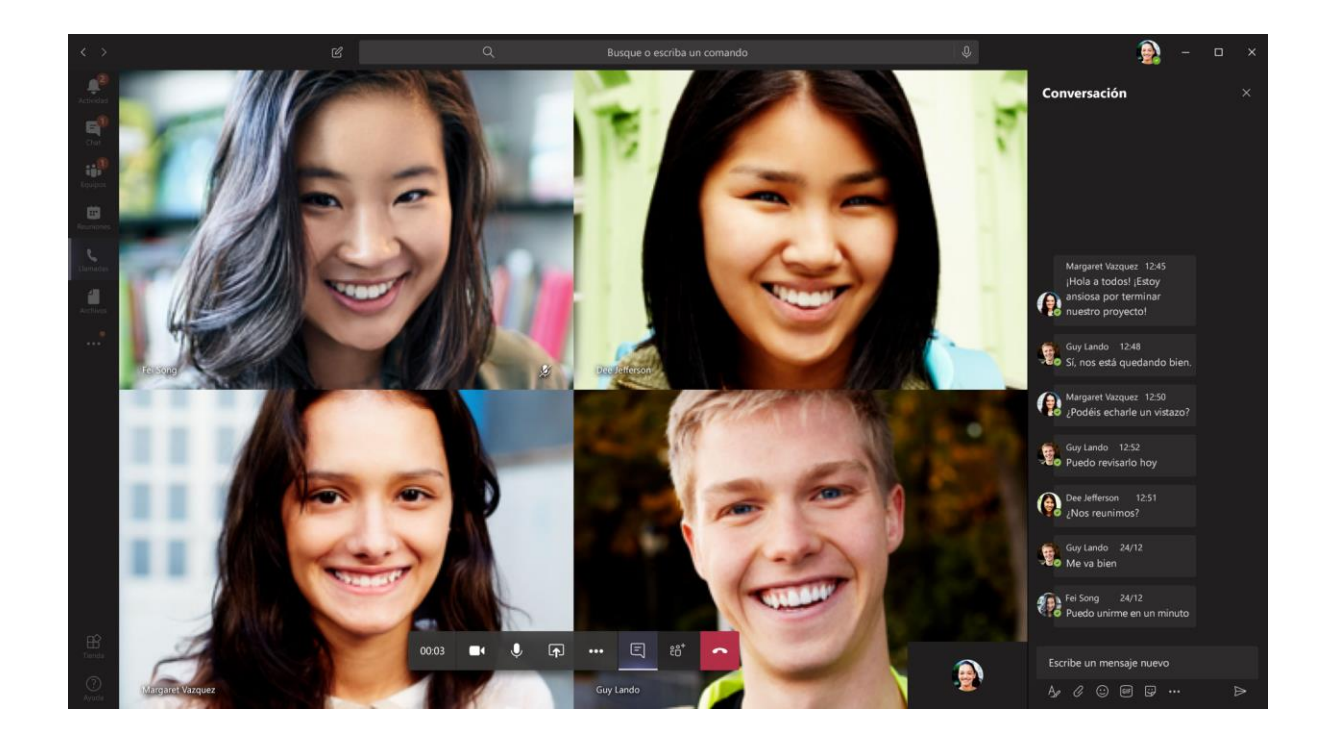

### **Preparación y desarrollo profesional**

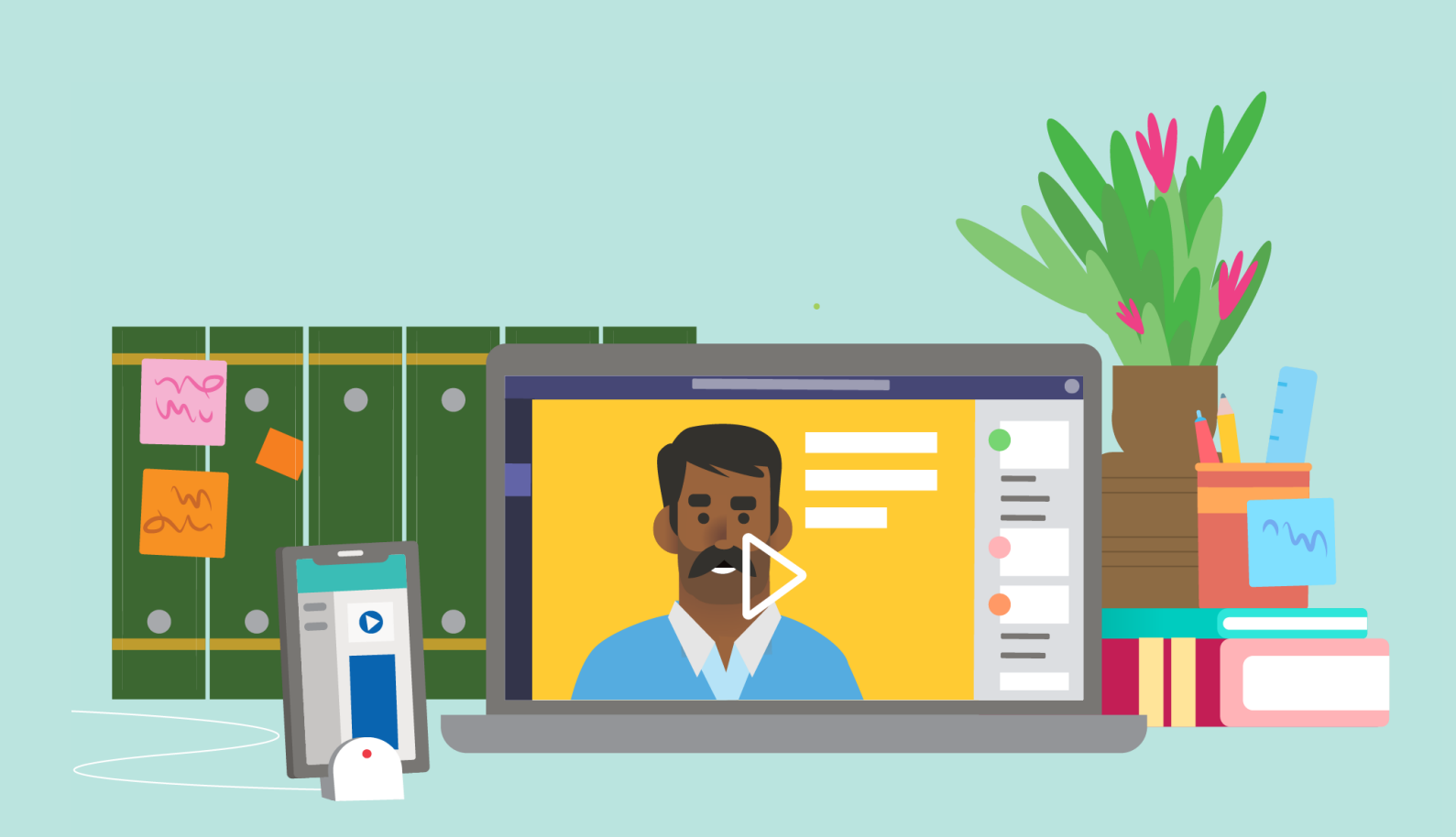

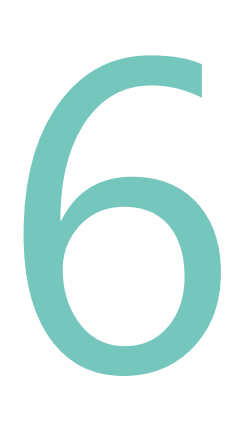

#### **Planificar las lecciones.**

**Poner a los estudiantes en actividades de aprendizaje que les permitan desarrollar una serie de habilidades. Use un Bloc de notas de clase de OneNote para mantener las lecciones organizadas en un solo lugar. Grabar una explicación o demostración en vídeo y compartirla en el canal Stream de la clase, permitiendo a los estudiantes hacer una pausa y repasar según sea necesario. Anime a los estudiantes a compartir sus voces en un tema de Flipgrid. Incorporar evaluaciones formativas utilizando un cuestionario de formularios.**

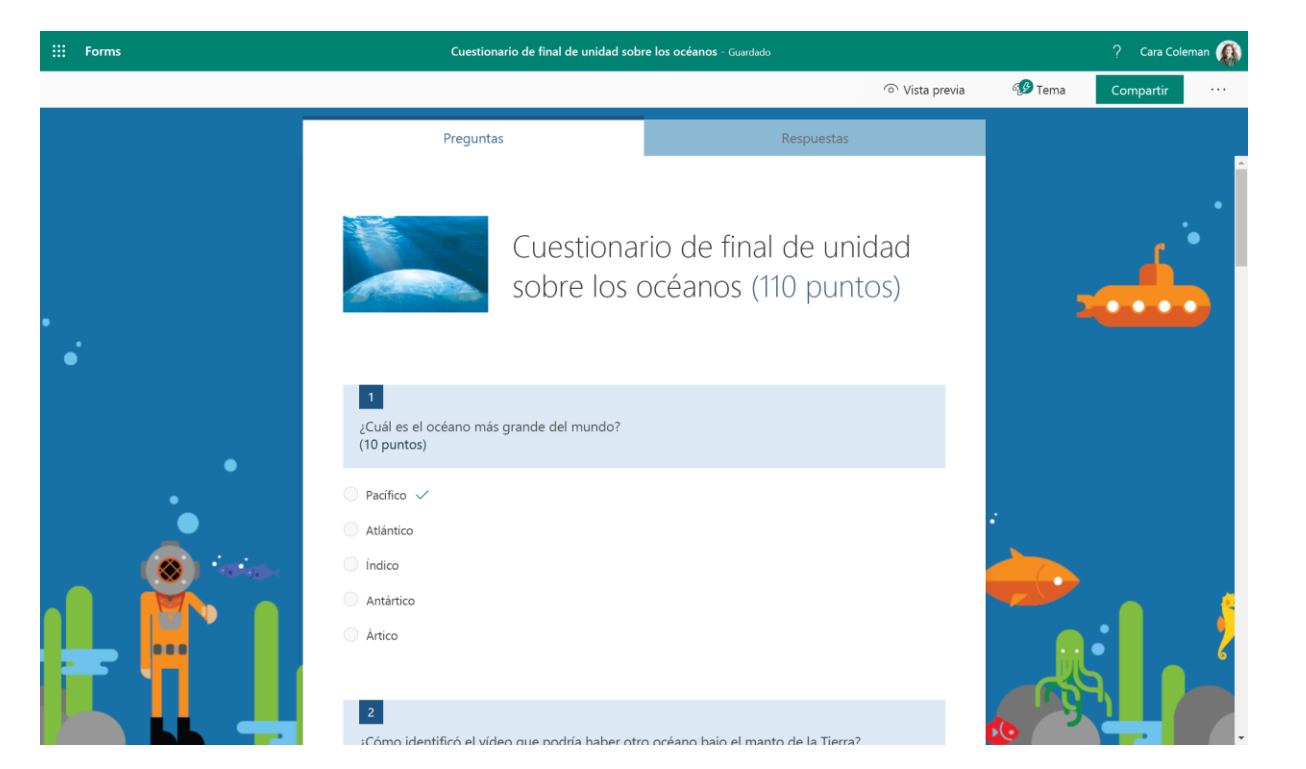

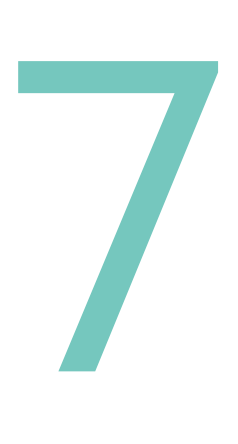

**Únase a su Comunidad de aprendizaje profesional o a un seminario web de desarrollo profesional.**

**Manténgase conectado a su comunidad profesional usando un equipo de PLC donde puede compartir recursos e ideas con sus colegas, pedir consejo y apoyarse mutuamente. Incluya cursos en línea, TweetMeets y eventos en transmisión en vivo en su plan de desarrollo profesional.**

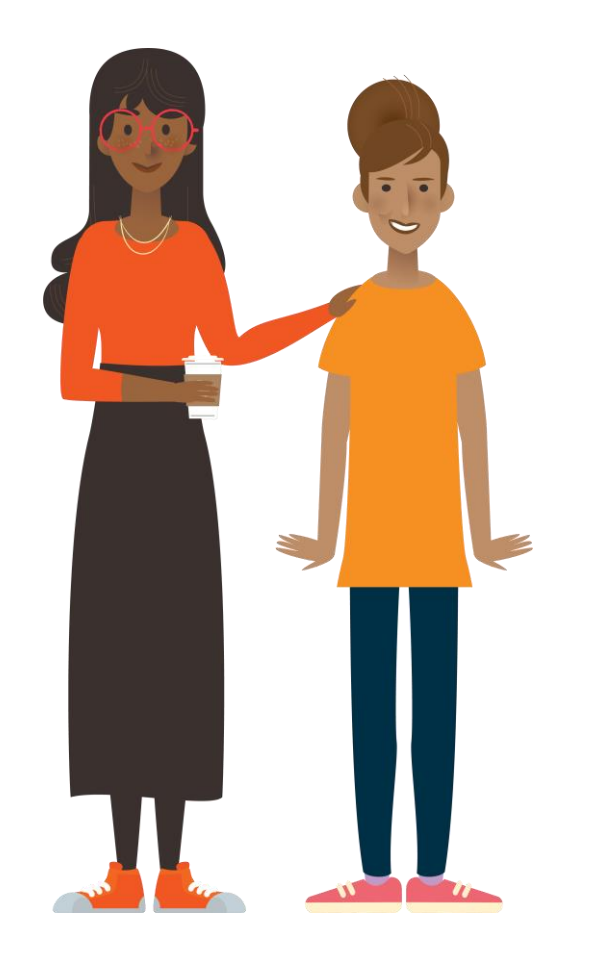

#### **Más información:**

**Enseñanza y aprendizaje a distancia en Office 365 Educación**

[Recursos para educadores,](https://support.office.com/es-es/article/enseñanza-y-aprendizaje-remotos-en-office-365-educación-f651ccae-7b65-478b-8366-51bb884025c4?ui=es-ES&rs=es-ES&ad=ES) estudiantes y familias

#### **Microsoft Educator Center**

Sumérjase más profundamente en nuestras herramientas con un desarrollo profesional a su propio ritmo. [education.microsoft.com](https://education.microsoft.com/es-es)

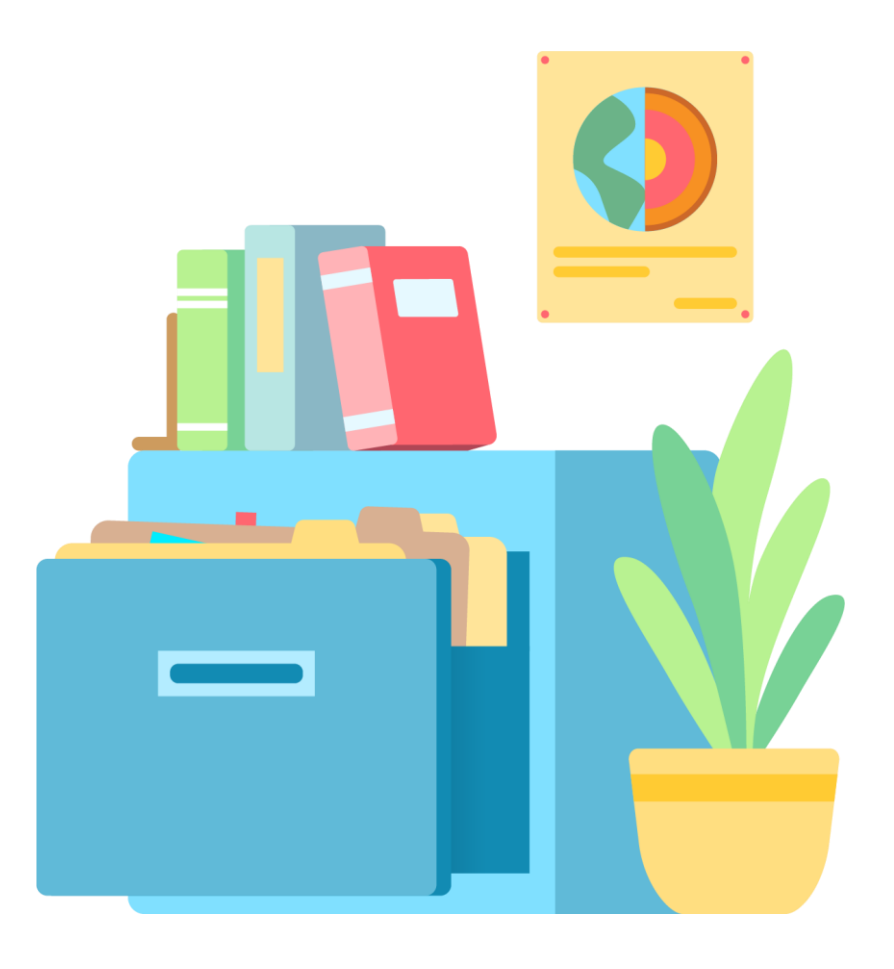

### **Un día escolar de un estudiante**

**Vea cómo se puede desarrollar su día escolar en Office 365 y en las herramientas en línea de Teams que le conectan con su profesor y sus compañeros de clase dondequiera que esté.**

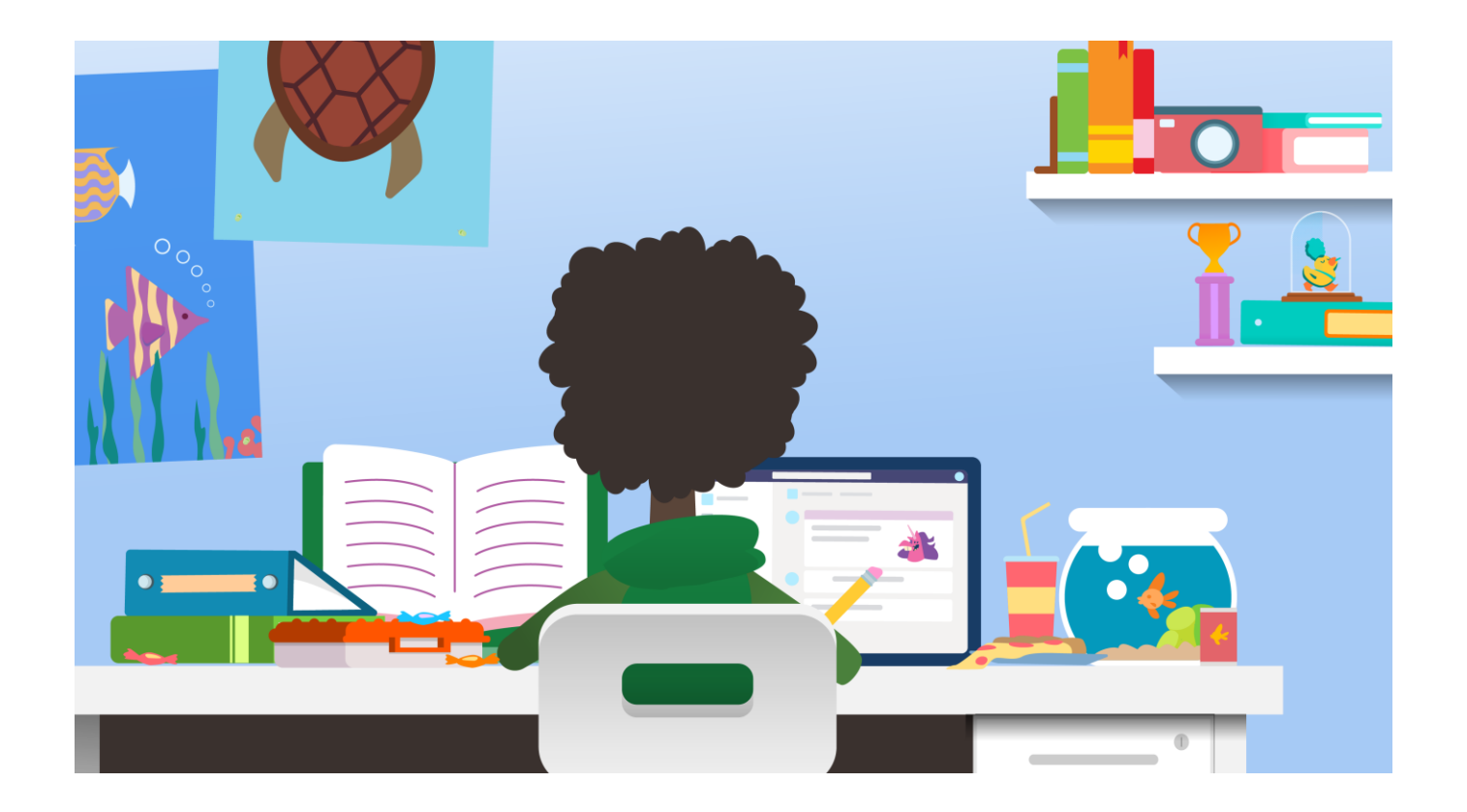

## **Regístrese y planifique su día**

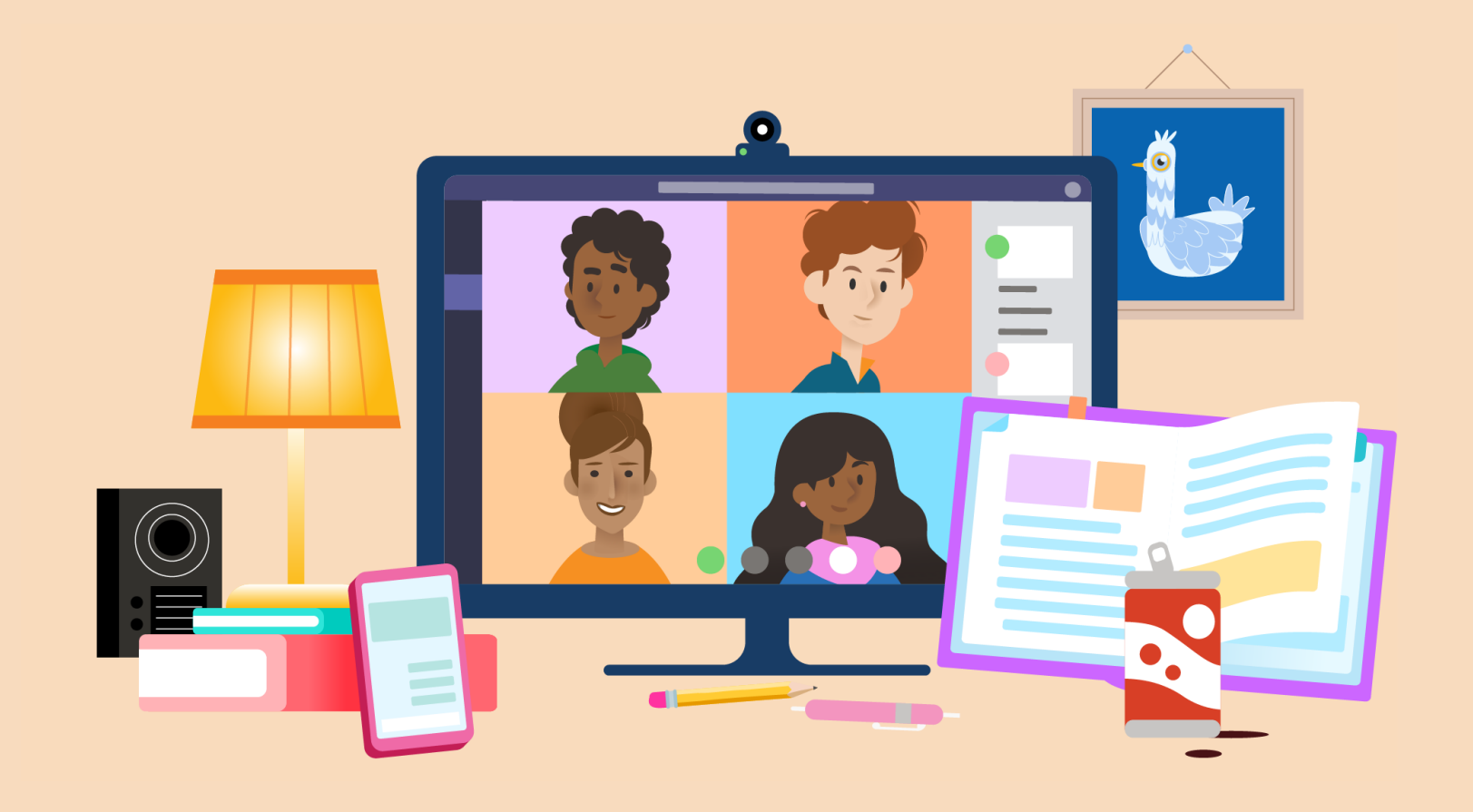

#### **Revise con sus compañeros y las clases.**

**Vea cómo lo hace todo el mundo. Busque nuevos anuncios en sus clases y revise sus notificaciones. Busque las preguntas de los compañeros de clase a los que les vendría bien su ayuda. Compartir una idea o un nuevo recurso.** 1

#### Cara Coleman 25/10/19 23:28 Realizaremos un debate más detallado sobre la introducción al álgebra en la clase, pero, para esta noche, mirad este vídeo y tomad notas. Escribid dos preguntas sobre el álgebra y prepararos para debatirlas mañana. https://youtu.be/N4nrdf0yYfM YouTube Introducción Disfruta de los vídeos y la música que te gustan, carga contenido original y compártelo con tus amigos, con tu familia y con todo el al plano de mundo en YouTube. coordenadas youtu.be 4 respuestas de Marsha, Susanna y Cara N  $K$   $\leq$   $\frac{1}{2}$   $\forall$  A A Párrafo  $\vee$   $\frac{T_x}{x}$   $\leq$   $\Rightarrow$   $\equiv$   $\equiv$   $\ket{1}$ ,  $\otimes$   $\psi$ 든. 用  $\cdots$ Buenos días a todos. Vi el vídeo ayer por la noche y todavía tengo un montón de preguntas. Espero no ser el único (c') **同国电负 ☆ 8 同 …** 0  $\odot$  $\Rightarrow$

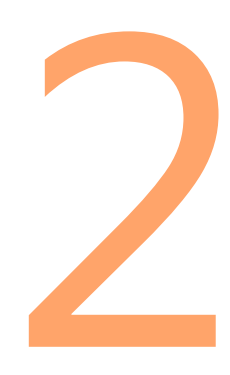

#### **Vea su programación del día.**

**¡Prepárese para el día! Planifique el tiempo para las reuniones de clase, las tareas y los proyectos. Incluya descansos, estiramientos, actividad física y comidas.**

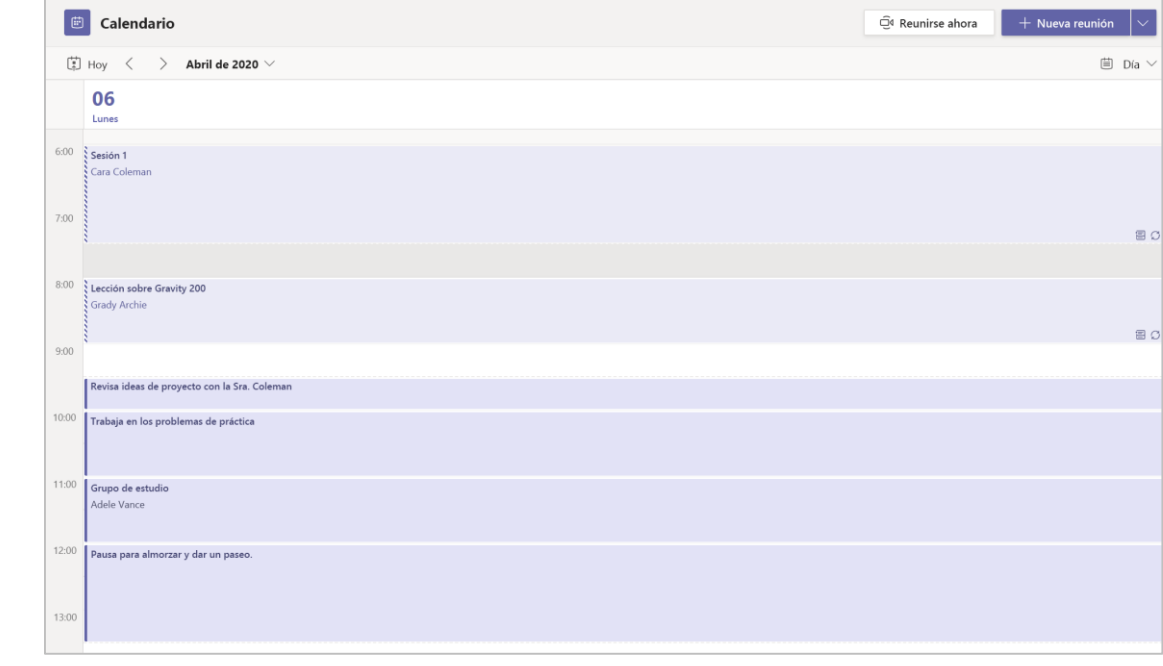

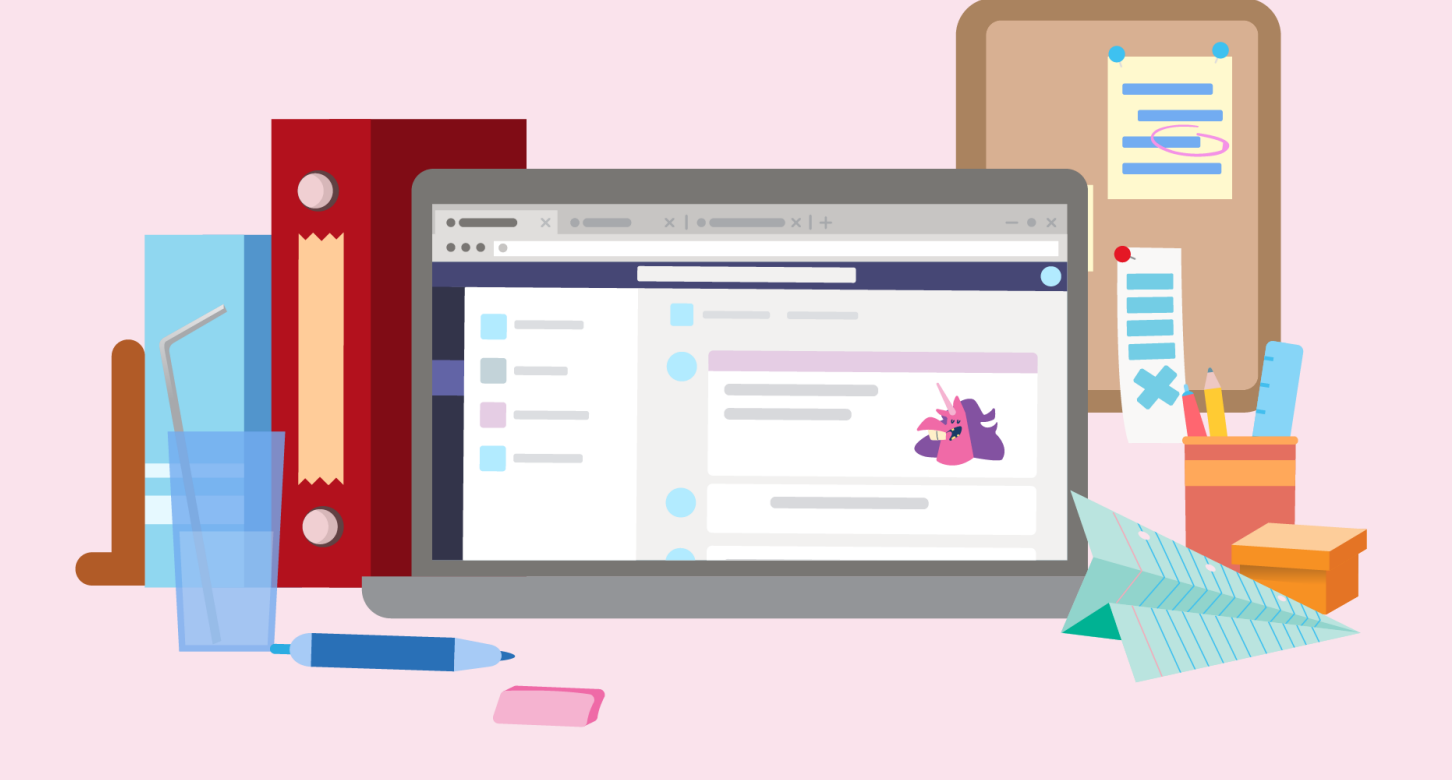

# **Trabajar en tareas y proyectos de grupo**

3

#### **Revise las recomendaciones de la asignación y las fechas de vencimiento.**

**Mire los comentarios de los compañeros en los documentos de colaboración. Lea los comentarios de su profesor sobre las tareas que ha entregado. Vea lo próximo que hay que hacer.**

#### Entregado el lunes, 6 de abril, a las 14:35  $\leftrightarrow$ Volver a entregar .<br>do Comentarios Es fantástico ver cómo has crecido a partir del taller sobre tesis. En la tarea de esta semana, recuerda mantener la investigación vinculada a tu tesis. Puntos 81/100

Criterios de evaluación

**E Criterios de evaluación para redacciones en clase** 

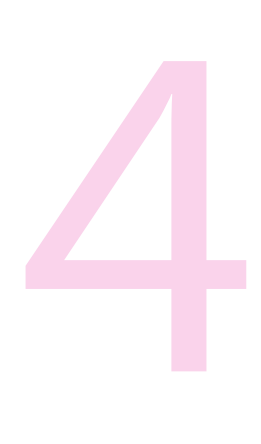

#### **Colaboración**

**Únase a sus compañeros en proyectos de grupo. Chatee o use @menciones en los comentarios para permanecer en la misma página mientras trabaja. Compartir investigaciones útiles.**

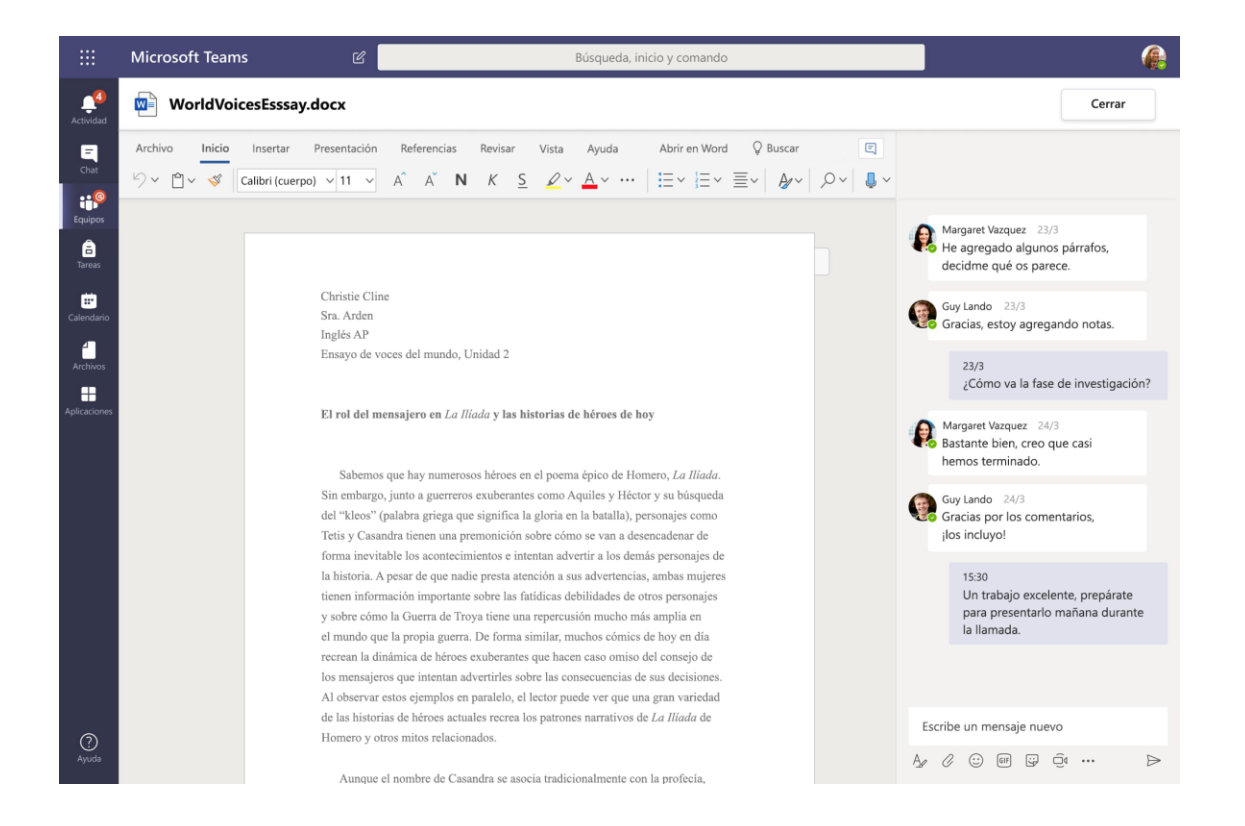

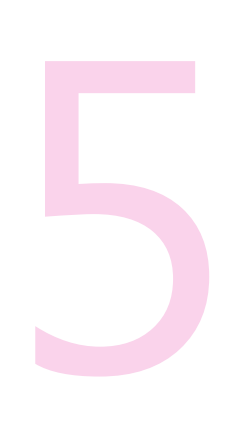

#### **Únase a una sesión de clase en vivo.**

**Cuando se reúna una clase en vivo, prepárese para participar en el chat de la reunión a través de la voz o el video. Compruebe la conexión, la cámara y el micrófono, y reduzca la distracción en la habitación para que pueda enfocar a las personas en la llamada.**

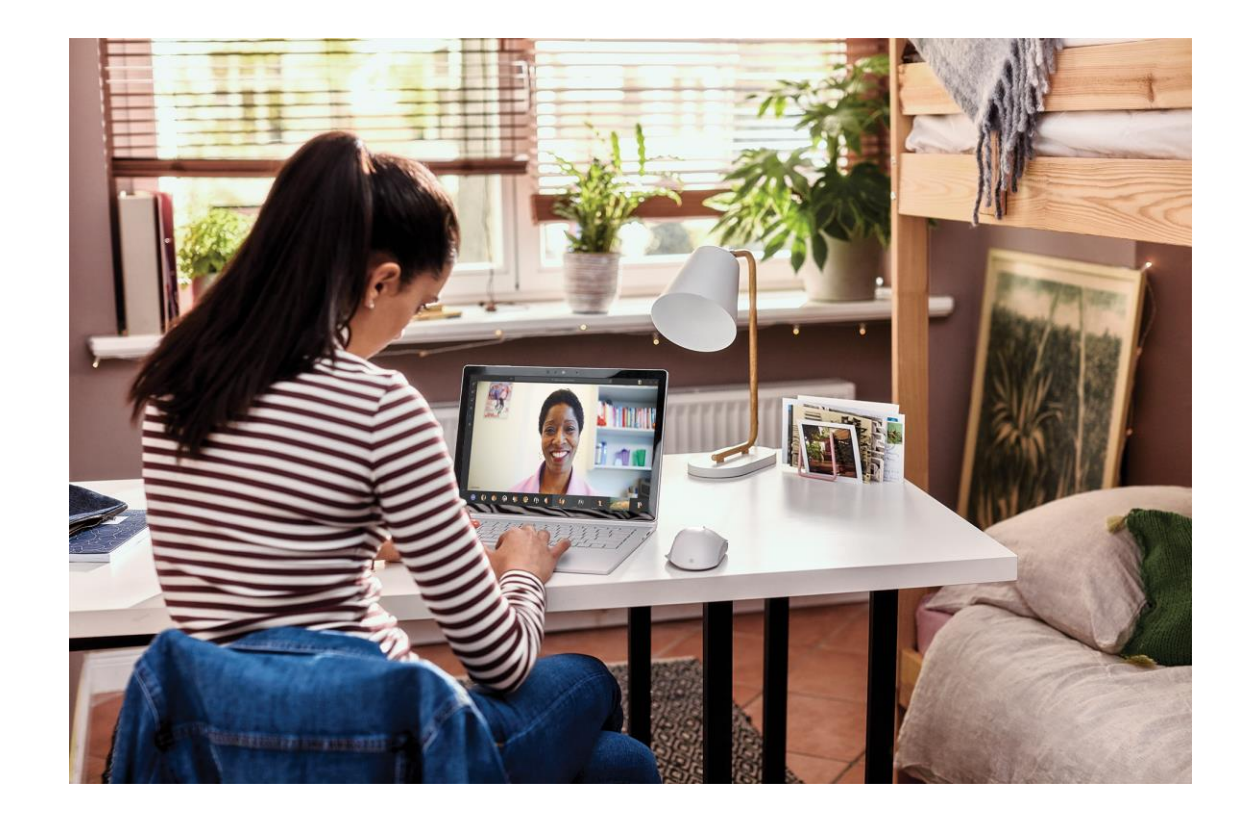

### **Reflexione y descanse**

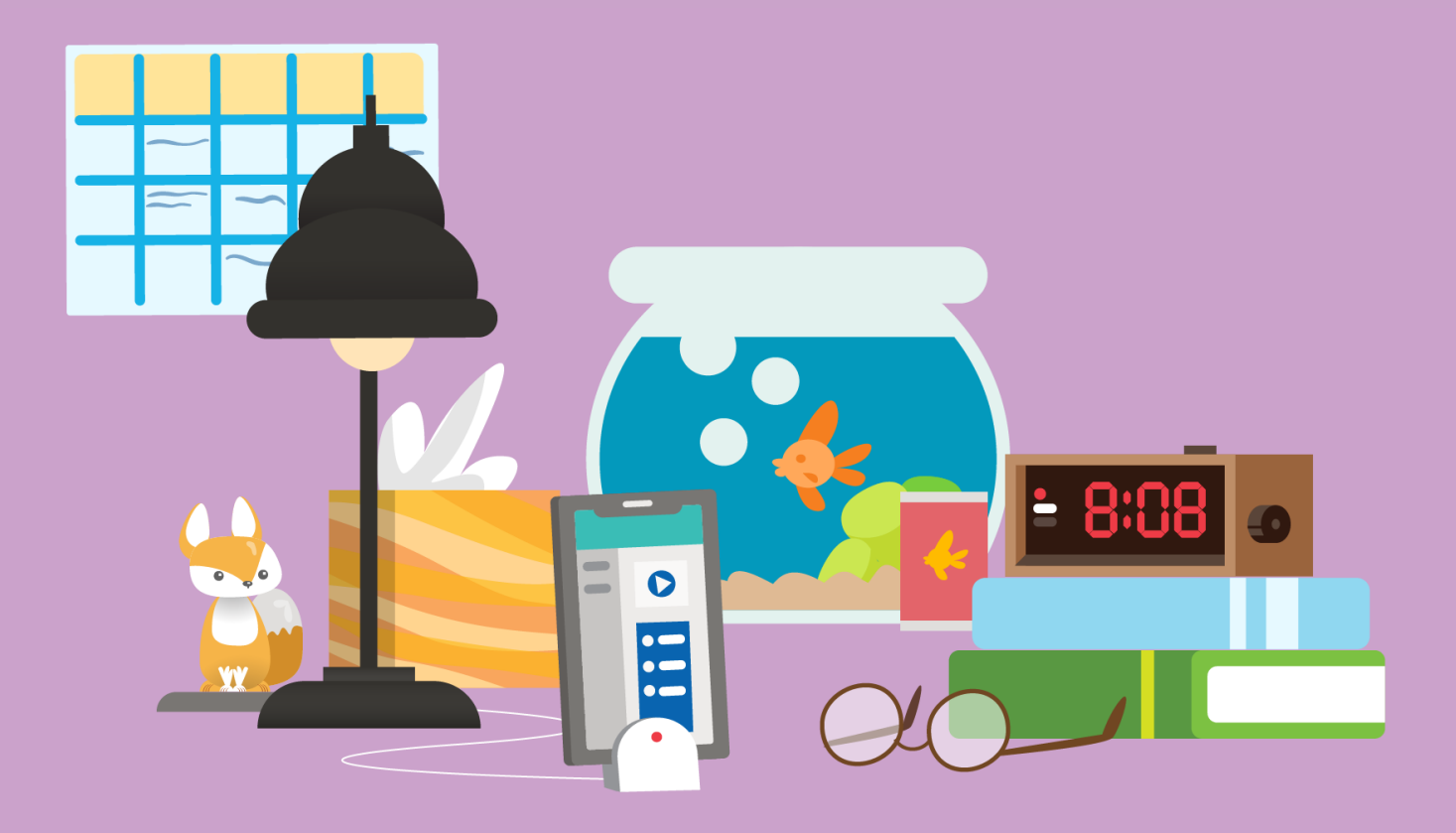

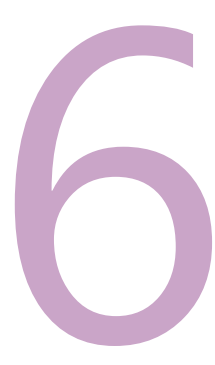

#### **Vea lo que ha aprendido.**

**Usar pruebas de práctica en los formularios para auto evaluarse.**

#### Cuestionario práctico de matemáticas

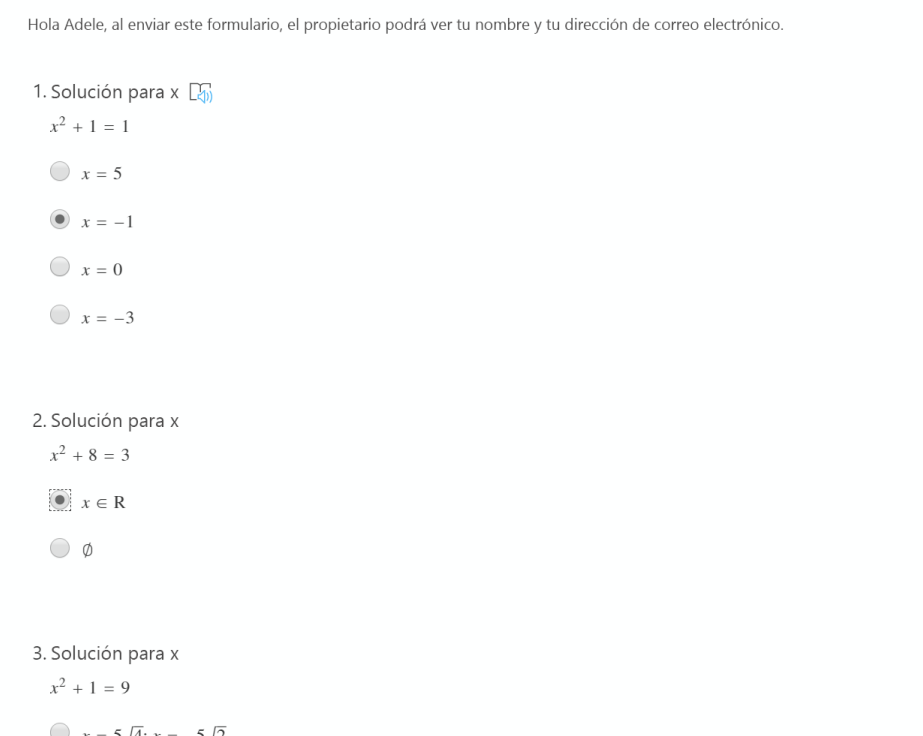

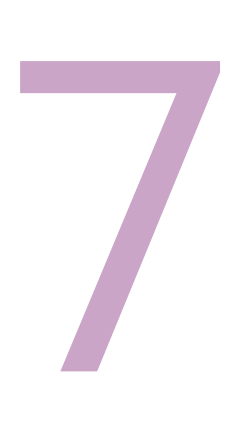

**¡Descanse y dele un respiro a su cerebro! Hizo un gran trabajo hoy.**

**¡Su aprendizaje es un superpoder que comienza y termina con usted! Recuerde tomarse tiempo para todas las partes de su vida.**

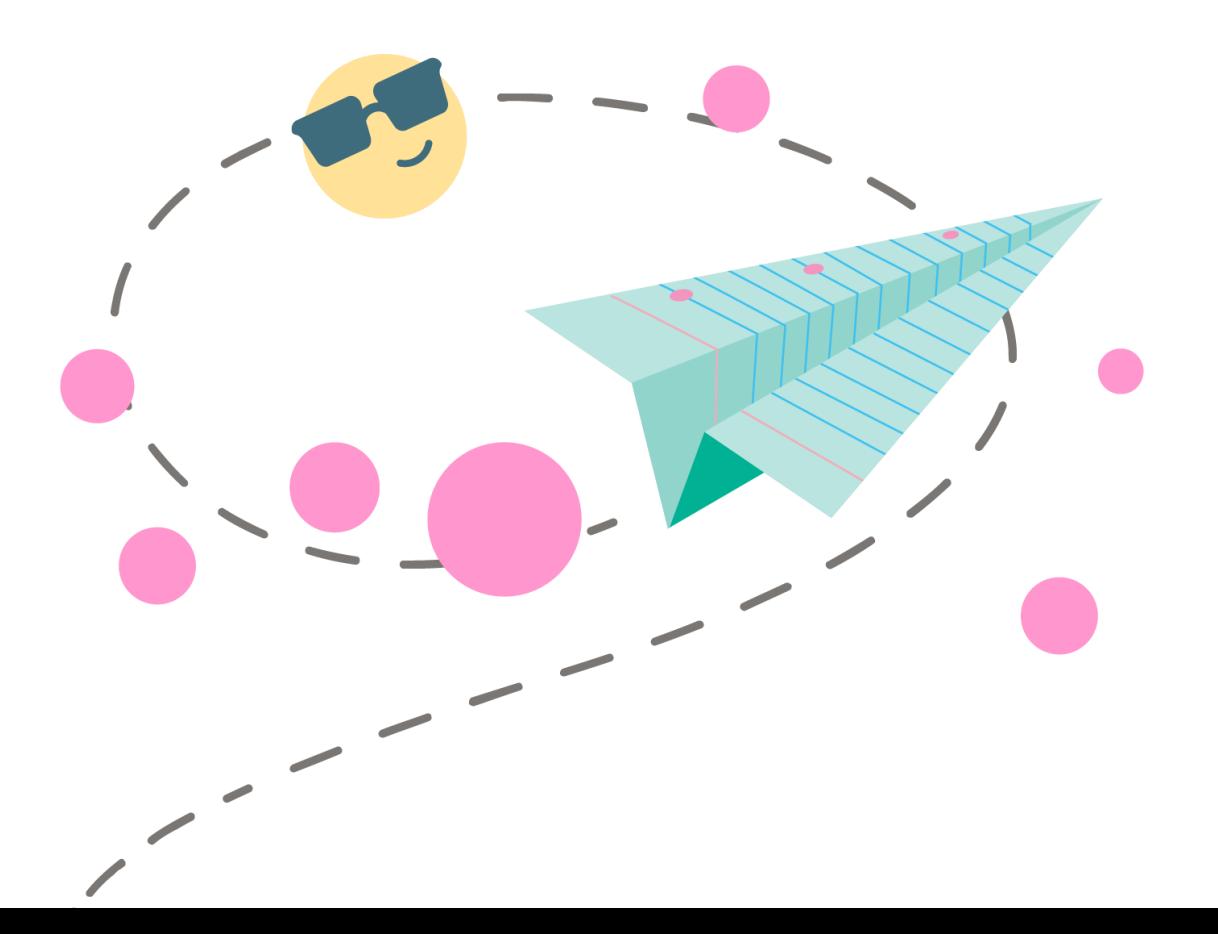

**Un día en la vida para la educación a distancia | Un día escolar de un estudiante**

#### **Más información:**

**Aprendizaje remoto con Office 365**

[Recursos para estudiantes](https://support.office.com/es-es/article/aprendizaje-remoto-con-office-365-para-estudiantes-eea3ee92-ba42-4217-90d4-155f9a5477e4?ui=es-ES&rs=es-ES&ad=ES)

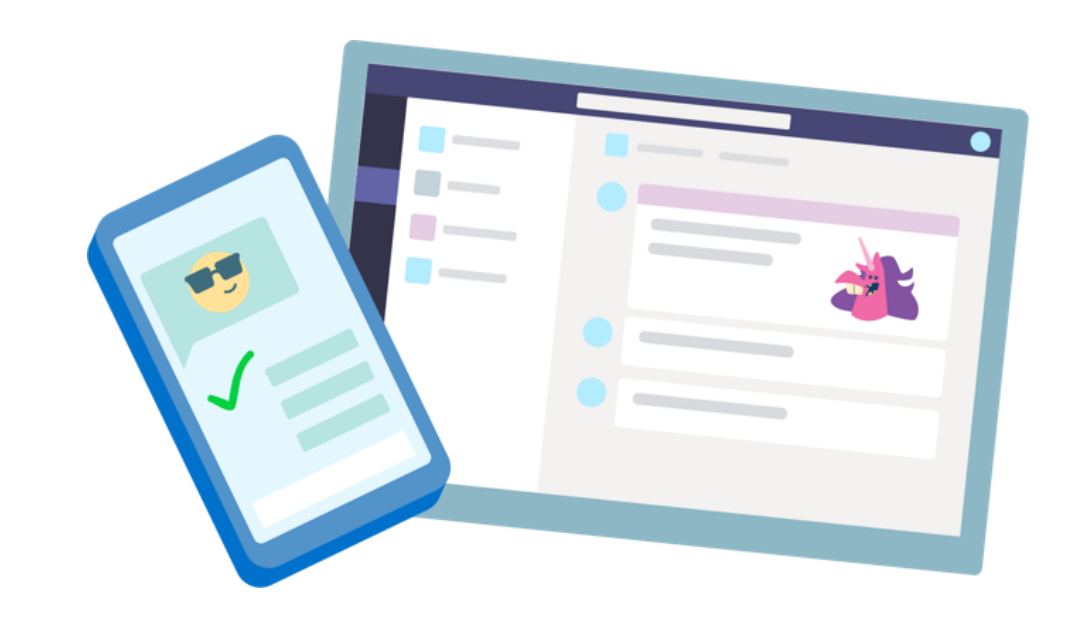